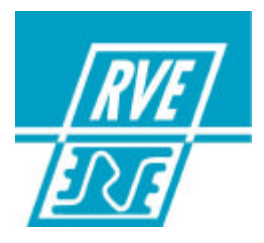

# SPRING-V2

# **PUPIITRE MANUEL A MEMOIIRES**

**24 circuits, 250 Mémoires** 

**MANUEL D'UTILISATION VERSION 1.1**

## **RVE TECHNOLOGIE**

Siège social : Rue Gutenberg Z.I. Les Carreaux 77440 LIZY SUR OURCQ Tél : +33 (0)1 60 61 53 00, Fax : +33 (0)1 60 01 19 10, E-mail : **contact@rvetec.com** Service commercial : 23, rue Beausire 93250 VILLEMOMBLE Tél : +33 (0)1 48 54 31 63, Fax : +33 (0)1 45 28 67 53, E-mail : **sales@rvetec.com** Service après-vente Z.I. Les Carreaux 77440 LIZY SUR OURCQ Tél : +33 (0)1 60 61 53 05, Fax : +33 (0)1 60 01 19 10, E-mail : **support@rvetec.com** FRCD2724-MU2- 18/06/2003

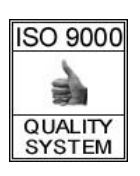

Ce manuel est édité par RVE TECHNOLOGIE, uniquement à titre d'information. Toutes les informations qu'il contient peuvent être modifiées sans préavis.

RVE TECHNOLOGIE ne saurait en aucun cas être responsable des dommages tant directs qu'indirects, pouvant résulter de son utilisation.

2003 RVE TECHNOLOGIE. Tous droits réservés. Imprimé en FRANCE.

# ß **TABLE DES MATIERES**

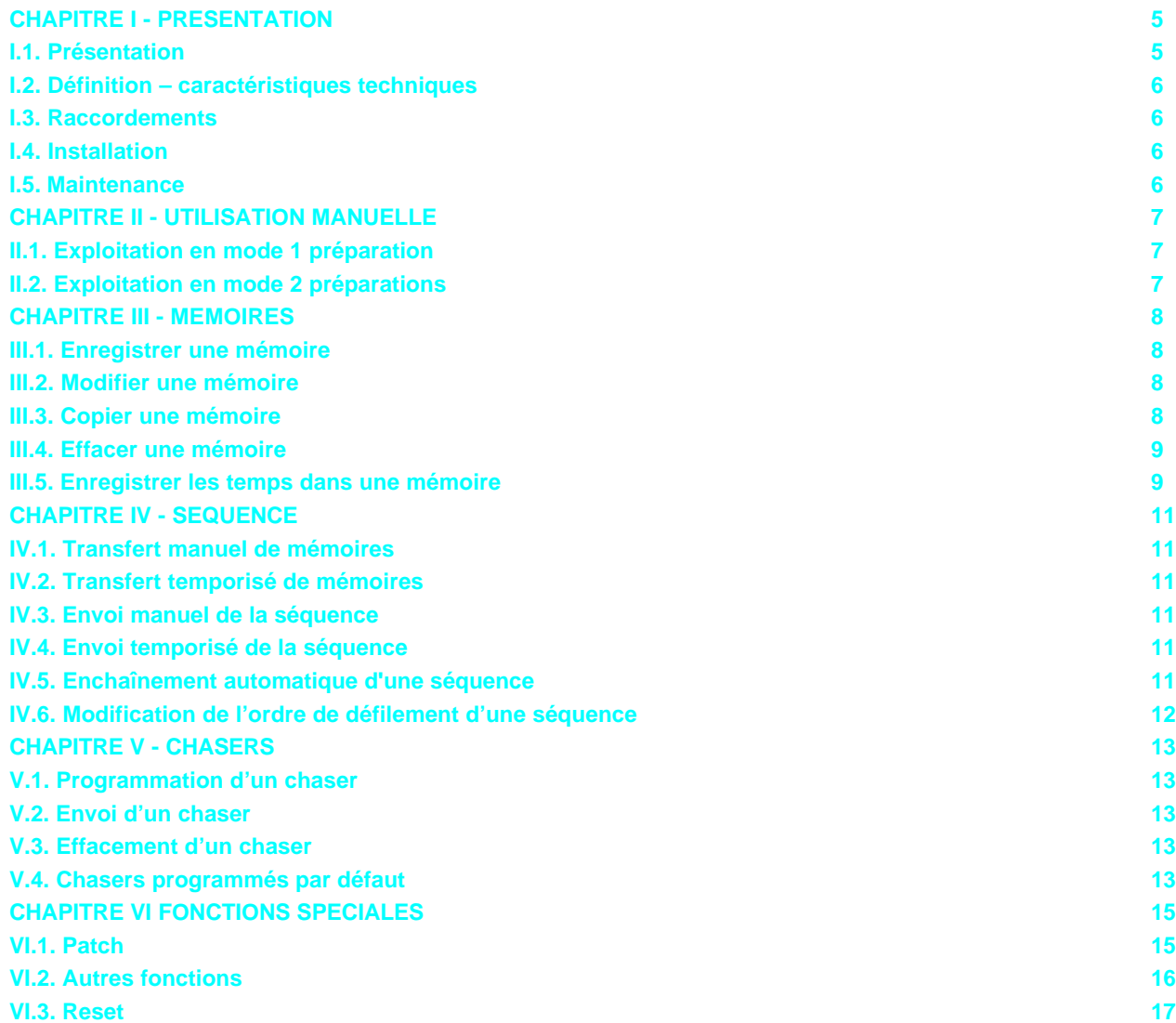

## **CHAPITRE I - PRESENTATION**

**SPRING** est une console manuelle de 24 circuits, très facile à manipuler et permettant, aussi, l'accès au travail avec des mémoires

Dans la figure ci-après, vous pouvez voir les différentes parties du pupitre :

# **I.1. Présentation**

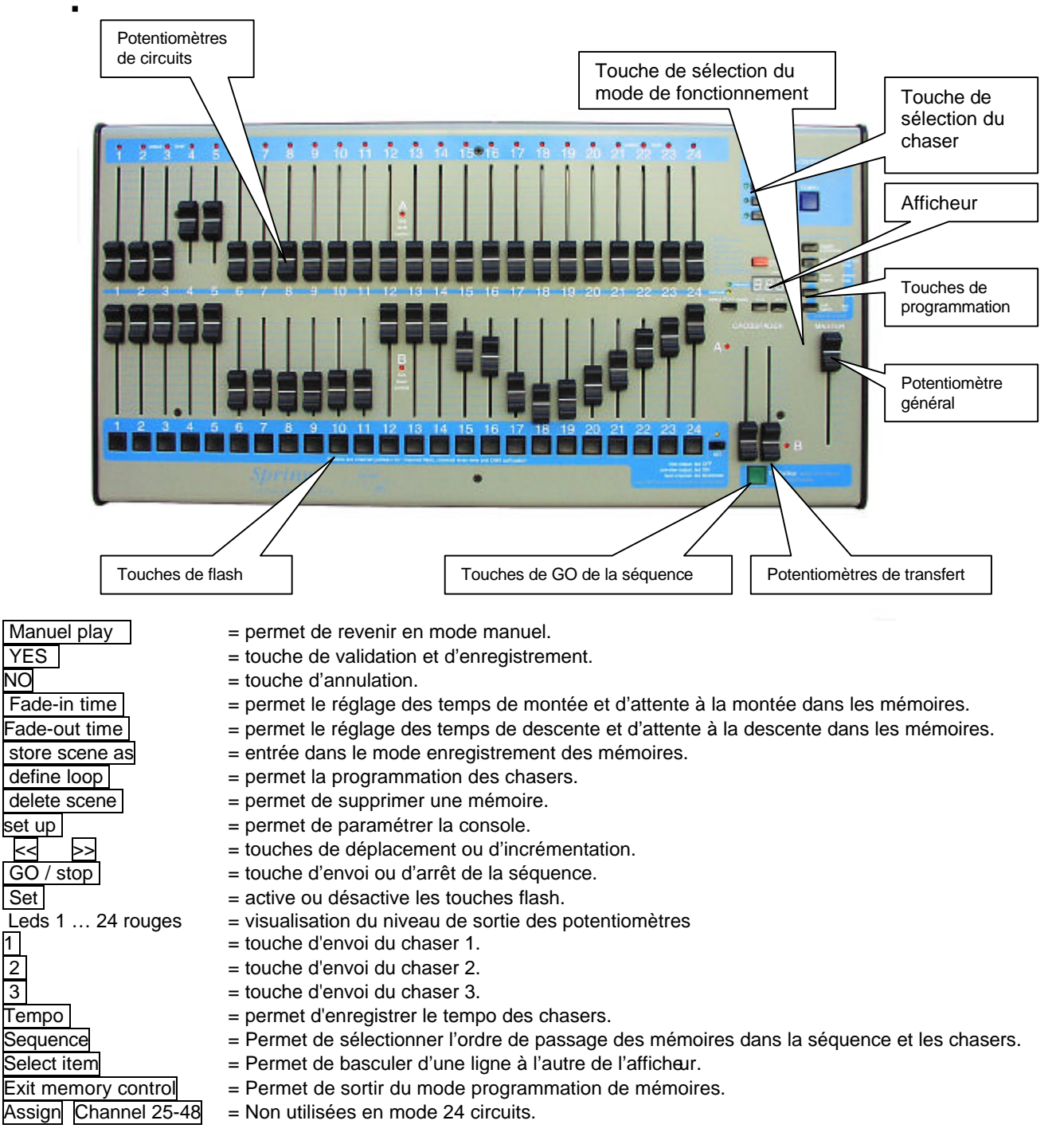

## **I.2. Définition – caractéristiques techniques**

Circuits de commande : 24. BP de flash pour chaque circuit. Mémoires : 250 sur 5 pages 3 chasers de 50 pas maximum Séquence : 100 pas max avec temps de transfert. Modification des mémoires. Paramétrages et configurations : Patch: 512 gradateurs, Port MIDI IN Reset partiel Sortie de commande DMX-512 1990 (USITT) et analogique 0 à + 10 Vcc. Afficheur LCD rétro éclairé 2 lignes de 16 caractères. Dimensions : 512 mm x 265 mm x 74 mm. Poids : 5,2 kg

#### **I.3. Raccordements**

**B** Service

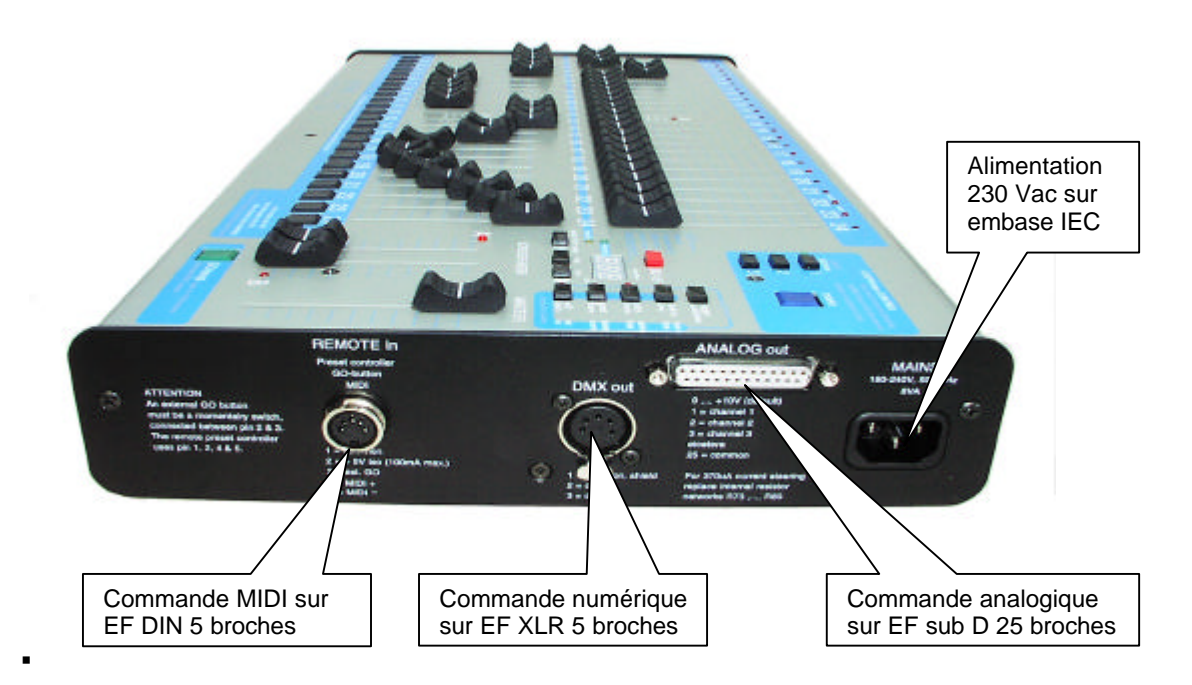

**DMX-OUT :** Pin 1:GND, Pin 2 : Data -, Pin 3 : Data + Pins 4 & 5 : Non connectées

## **I.4. Installation**

**SPRING** est vendue prête à l'emploi :

Déballer la console consciencieusement

Connecter le câble d'alimentation à la base IEC,

Connecter le câble de sortie DMX au connecteur marqué DMX out. Toujours utiliser un câble de données pour le standard RS485 : paires torsadées blindées, de faible capacité et de 120 Ohm d'impédance.

## **I.5. Maintenance**

**SPRING** ne nécessite pas de maintenance périodique.

Nettoyage : Nettoyer la surface externe avec un chiffon légèrement humide

# **CHAPITRE II - UTILISATION MANUELLE**

## **II.1. Exploitation en mode 1 préparation**

Dans ce mode, **SPRING** se comporte comme une console à une préparation avec général.

Inhibez le fonctionnement de la séquence si des mémoires sont chargées.

Appuyez sur la touche **MANUAL PLAY** - **live : 'MANUAL' next : 'MANUAL' -** apparaît dans l'afficheur.

Poussez les potentiomètres **CROSSFADER** A et B de façon à ce que la LED rouge supérieure Live level Control soit allumée.

Poussez les potentiomètres de circuits de la préparation supérieure à la valeur souhaitée. Les Leds rouges s'allument proportionnellement à la commande.

**FONCTION FLASH** : si la touche **Set** est activée par un appui prolongé jusqu'au clignotement de la LED. Les touches de flash permettent d'envoyer le circuit à 100% pendant leur activation.

**FONCTION TEST 1 :** si la touche **Set** est activée (Led allumée). Les touches de flash permettent de visualiser, dans l'afficheur, le niveau de commande du potentiomètre de circuit correspondant de la préparation actuellement sur scène en %.

**FONCTION TEST 2** : si la touche **Set** est éteinte. Les touches de flash permettent de visualiser, dans l'afficheur, le niveau de commande du potentiomètre de circuit correspondant de la préparation suivante en %.

La manœuvre du potentiomètre MASTER commande proportionnellement le niveau de la lumière.

**NOTA :** la même utilisation est possible avec la préparation inférieure en poussant les potentiomètres A et B de façon à ce que la LED rouge inférieure Live level Control soit allumée.

## **II.2. Exploitation en mode 2 préparations**

Dans ce mode, **SPRING** se comporte comme une console de 2 préparations avec transfert et général. Inhibez le fonctionnement de la séquence si des mémoires sont chargées (voir § II.1) Appuyez sur la touche **MANUAL MODE** - **live : 'MANUAL' next : 'MANUAL' -** apparaît dans l'afficheur. Poussez le potentiomètre **MASTER** à 100%.

**UTILISATION EN TRANSFERT DE PREPARATIONS :** fondu entre la préparation et sur scène et la préparation à venir

Baisser les potentiomètres **CROSSFADER** A et B de façon que la LED rouge inférieure Live level Control soit allumée et la LED rouge supérieure éteinte.

Créez la première préparation en poussant les potentiomètres de circuits de la Banque supérieure à la valeur souhaitée. Poussez les potentiomètres **CROSSFADER** A et B. La préparation arrive sur scène et les Leds rouges output level s'allument proportionnellement à la commande.

Créez la seconde préparation en poussant les potentiomètres de circuits de la Banque inférieure à la valeur souhaitée. Basculez les potentiomètres **CROSSFADER** A et B. La nouvelle préparation prend la place de la précédente sur scène.

**NOTA :** Le processus est le même pour réaliser un transfert de la préparation inférieure vers la préparation supérieure

**UTILISATION EN ADDITION DE PREPARATIONS :** somme des 2 préparations.

Pousser le potentiomètre **CROSSFADER** B et baisser le potentiomètre A. Les LED rouge Live level Control clignotent, signalant que les potentiomètres A et B sont dissociés.

Créez la première préparation en poussant les potentiomètres de circuits de la Banque supérieure à la valeur souhaitée. Poussez le potentiomètre **CROSSFADER** A. La préparation arrive sur scène et les Leds rouges ouput level s'allument proportionnellement à la commande.

Créez la seconde préparation en poussant les potentiomètres de circuits de la Banque inférieure à la valeur souhaitée. Baissez le potentiomètre **CROSSFADER** B. Sur scène, la seconde préparation s'ajoute à la première.

La touche **Set** possède les mêmes fonctions que pour l'exploitation en mode 1 préparation § II.1.

La manœuvre du potentiomètre MASTER commande proportionnellement le niveau de la lumière.

MEMO : la préparation supérieure est à 100 % lorsque le potentiomètre **CROSSFADER A** est monté. La préparation inférieure est à 100% lorsque le potentiomètre **CROSSFADER B** est baissé.

#### **CHAPITRE III - MEMOIRES**

**SPRING** dispose de 250 mémoires dans lesquelles les 24 circuits peuvent être enregistrés à des niveaux différents.

Lorsqu'elles sont enregistrées, les mémoires peuvent être restituées par : La séquence par la fonction CROSS FADE La séquence par la fonction GO Les chasers

#### **III.1. Enregistrer une mémoire**

Créez l'effet à enregistrer dans la mémoire avec les 24 potentiomètres de circuits comme pour une préparation manuelle. Tapez **store scene as , Store as --- , Source: 'OUTput'** apparait dans l'afficheur.

Choisissez le N° de la mémoire à enregistrer par les touches  $\overline{\ll}$  ou  $\overline{\gg}$ 

Le N° de la mémoire apparaît dans l'afficheur. Les 250 mémoires sont répertoriées dans 5 banques de 50 mémoires :

- Banque 1 : N° des mémoires A01 à A50
- Banque 2 : N° des mémoires B01 à B50
- Banque 3 : N° des mémoires C01 à C50
- Banque 4 : N° des mémoires D01 à D50
- Banque 5 : N° des mémoires E01 à E50
- Appuyez sur **YES** pour enregistrer la mémoire
- **Busy, command processing** apparaît dans l'afficheur. Lorsque le message disparaît de l'afficheur, la mémoire est enregistrée.
- Si lors de l'appui sur **Store scene as Modify** apparaît sur la première ligne de l'afficheur à la place de **Store as** cela signifie que vous allez modifier une mémoire déjà existante**.**
- Si vous voulez continuer l'enregistrement, en écrasant le précédent, appuyer sur **YES**, Busy command processing apparaît alors dans l'afficheur. Lorsque le message disparaît, la mémoire est enregistrée.
- Si vous ne souhaitez pas continuer l'enregistrement, appuyer sur **NO** ou sur **EXIT memory control** pour revenir au mode normal d'utilisation .
- Lorsque l'enregistrement est réalisé, le mode enregistrement est désactivé automatiquement.
- Pour sortir du mode enregistrement avant la fin ; tapez **NO** ou **EXIT memory control**
- **Nota :** Lors de l'enregistrement d'une mémoire, dès l'appui sur **store scene as,** apparaît sur le seconde ligne de l'afficheur **: Source : 'OUTput'.** Cette fonction spéciale permet de choisir ce qui sera enregistré dans la mémoire. Trois choix sont alors possible :
- **OUTput** : Dans ce cas la mémoire sera composée de tous les circuits présents sur scène quelque soit leur origine (de la préparation, de la séquence, des chasers)
- **NEXTscn.** : Dans ce cas la mémoire ne sera composée que des circuits de la préparation en attente. (C'est le mode de programmation en aveugle)
- **LIVEscn.** : Dans ce cas la mémoire ne sera composée que des circuits de la préparation sur scène sans tenir compte d'éventuels circuits venant d'une séquence ou de chasers.
- Pour Accéder à cete fonction, il faut basculer sur la seconde ligne de l'afficheur en appuyant sur **select item ,** puis utiliser les touches  $\leq$   $\geq$   $\geq$  pour choisir le type d'enregistrement.

#### **III.2. Modifier une mémoire**

Choisissez le N° de la mémoire à modifier par les touches  $\leq$  ou  $\geq$ . Envoyez l'effet sur scène par le potentiomètre CROSS ou par **GO** .

Modifiez les niveaux par les potentiomètres de circuit.

Tapez **store scene as** , **Modify A01?** , **Source: 'OUTput'** apparaît dans l'afficheur

Tapez **YES** , **Busy, command processing** apparaît dans l'afficheur puis disparaît lorsque l'enregistrement est terminé. Lorsque l'enregistrement est réalisé, l'afficheur repasse en mode normal.

#### **III.3. Copier une mémoire**

Choisissez le N° de la mémoire à copier par les touches  $\overline{\ll}$  ou  $\overline{\gg}$ . Envoyez l'effet sur scène par le potentiomètre CROSS ou par **GO** . Tapez **store scene as** , **Modify A01, Source : OUTput** apparaît dans l'afficheur. Choisissez le N° de la mémoire dans laquelle cette mémoire sera copiée par les touches  $\overline{\ll}$  ou  $\overline{\gg}$ .

Taper **YES** , **Busy, command processing** apparaît dans l'afficheur puis disparaît lorsque l'enregistrement est terminé. Lorsque l'enregistrement est réalisé, l'afficheur repasse en mode normal.

#### **III.4. Effacer une mémoire**

Tapez **delete scene** . Dans l'afficheur, apparaît **DEL record 01 ? , Delete ALL ?.**

Choisissez le N° de la mémoire à effacer par les touches  $\overline{\ll}$  ou  $\overline{\gg}$ .

- Tapez **YES** : **Busy, command processing** apparaît dans l'afficheur puis disparaît lorsque l'effacement est terminé. Lorsque l'effacement est réalisé, l'afficheur repasse en mode normal.
- Vous pouvez également effacer toutes les mémoires. Pour cela, tapez **delete scene** . Dans l'afficheur, apparaît **DEL record 01 ? , Delete ALL ?.** Sélectionnez la fonction **Delete ALL** en appuyant sur **select item ,** puis tapez **YES,** le message suivant apparaît dans l'afficheur **: Delete ALL scene memories, SURE ?,** Tapez **YES** : **Busy, command processing** apparaît dans l'afficheur puis disparaît lorsque l'effacement est terminé. Lorsque l'effacement est réalisé, l'afficheur repasse en mode normal.

#### **III.5. Enregistrer les temps dans une mémoire**

#### **ENREGISTREZ LE TEMPS DE MONTEE**

- Appuyez sur la touche **fade-in time A01 : t-IN=3.0s delay-IN = 0.0s** apparaît dans l'afficheur. Le curseur clignote à côté de **A01**. A l'aide des touches << >> sélectionnez la mémoire désirée.
- Déplacez le curseur jusqu'à t-IN=3.0s en tapant sur **select item** puis à l'aide des touches  $\lt\gt$  sélectionnez le temps de montée désiré.

Appuyez sur **YES** pour enregistrer ce temps, le curseur revient alors automatiquement à côté de **A01** .

Pour sortir du mode de programmation des temps, tapez **EXIT memory control**

#### **ENREGISTREZ LE TEMPS D'ATTENTE A LA MONTEE**

Appuyez sur la touche **fade-in time A01 : t-IN=3.0s delay-IN = 0.0s** apparaît dans l'afficheur. Le curseur clignote à côté de **A01**. A l'aide des touches  $\leq$  > sélectionnez la mémoire désirée.

Déplacez le curseur jusqu'à delay-IN=0.0s en tapant 2 fois sur **select item** puis à l'aide des touches << |>> sélectionnez le temps d'attente à la montée désiré.

Appuyez sur **YES** pour enregistrer ce temps, le curseur revient alors automatiquement à côté de **A01** .

Pour sortir du mode de programmation des temps, tapez **EXIT memory control**

#### **ENREGISTREZ LE TEMPS DE DESCENTE**

Appuyez sur la touche **fade-out time A01 : t-OUT=3.0s delay-OUT = 0.0s** apparaît dans l'afficheur. Le curseur clignote à côté de **A01**. A l'aide des touches  $\leq$  > sélectionnez la mémoire désirée.

Déplacez le curseur jusqu'à **t-OUT=0.0s** en tapant sur **select item** puis à l'aide des touches  $\lt\lt\gt\gt$  sélectionnez le temps de descente désiré.

Appuyez sur **YES** pour enregistrer ce temps, le curseur revient alors automatiquement à côté de **A01** . Pour sortir du mode de programmation des temps, tapez **EXIT memory control**

#### **ENREGISTREZ LE TEMPS DE D'ATTENTE A LA DESCENTE**

Appuyez sur la touche **fade-out time A01 : t-OUT=3.0s delay-OUT = 0.0s** apparaît dans l'afficheur. Le curseur clignote à côté de **A01**. A l'aide des touches  $\leq$  > sélectionnez la mémoire désirée.

Déplacez le curseur jusqu'à delay-OUT=0.0s en tapant 2 fois sur **select item** puis à l'aide des touches  $\leq$   $\geq$ sélectionnez le temps d'attente à la descente désiré.

Appuyez sur **YES** pour enregistrer ce temps, le curseur revient alors automatiquement à côté de **A01** . Pour sortir du mode de programmation des temps, tapez **EXIT memory control**

*ATTENTION* : les temps qui seront programmés dans les mémoires n'appartiennent pas à la mémoire concernée mais ils sont le reflet de ce qui se passe sur scène dans le **PAS DE LA SEQUENCE**, avec la logique suivante :

Le temps de **MONTEE** est le temps d'**APPARITION** de l'**EFFET QUI ARRIVE** sur scène Le temps de **DESCENTE** est le temps de **DISPARITION** de l'**EFFET QUI EST** sur scène

EXEMPLE :

La mémoire A01 possède un temps de montée de 10 " et un temps de DESCENTE de 2 " La mémoire A02 possède un temps de montée de 5 " et un temps de DESCENTE de 30 " La mémoire A03 possède un temps de montée de 12 " et un temps de DESCENTE de 15 "

Si l'on part du noir et que l'on envoie la mémoire A01, **Sur scène** :

• La mémoire A01 arrive en 10 "

Si l'on envoie la mémoire A02,

**Sur scène** :

- La mémoire A01 disparaît en 30 " (temps de descente programmé dans la mémoire A.02)
- La mémoire A02 arrive en 5 "

Si l'on envoie la mémoire A03,

- Sur scène :
- La mémoire A02 disparaît en 15 " (temps de descente programmé dans la mémoire A03)
- La mémoire A03 arrive en 12 "

Si l'on envoie, à nouveau, la mémoire A01,

Sur scène :

- La mémoire A03 disparaît en 2 " (temps de descente programmé dans la mémoire A01)
- La mémoire A01 arrive en 10".

# **CHAPITRE IV - SEQUENCE**

**SPRING** dispose d'un registre de séquence permettant d'envoyer les mémoires successivement sur scène. La séquence peut être manuelle ou temporisée avec des GO.

## **IV.1. Transfert manuel de mémoires**

Choisissez le N° de première mémoire à envoyer par les touches  $\leq$  ou  $\geq$ .

- Envoyez l'effet en manoeuvrant les potentiomètres A et B **CROSSFADER .** Lorsque le transfert est terminé, la mémoire enregistrée de N° immédiatement supérieur est chargée et prête pour le transfert. Sur l'afficheur apparaît alors : **live : A01 next : A02** (en considérant que la mémoire A01 à été selectionnée en premier). Dans ce cas, la mémoire A01 est sur scène, la mémoire A02 sera sur scène au prochain mouvement des potentiomètres de crossfade.
- Si cette mémoire n'est pas celle souhaitée, choisissez le N° de la prochaine mémoire à transférer par les touches **<<** ou **>>** .

Envoyez l'effet en basculant les potentiomètres **CROSSFADER**  et ainsi de suite ……

## **IV.2. Transfert temporisé de mémoires**

- La méthode est identique à la méthode manuelle mais il faut appuyer sur **GO/stop** au lieu de basculer les potentiomètres **CROSSFADER .**
- Pendant le transfert temporisé, les temps de montée et descente de la mémoire choisie defile dans l'afficheur. (il en est de même pour les temps d'attente à la montée et d'attente à la descente lorsque ceux ci ont été programmés)

Le transfert peut être arrêté en appuyant sur **GO/stop** . Le redémarrage est obtenu en appuyant de nouveau sur **GO/stop**

#### **IV.3. Envoi manuel de la séquence**

Choisissez le N° de première mémoire à envoyer par les touches  $|<<|$  ou  $|>>|$ . Son N° apparaît dans l'afficheur. Envoyez l'effet par le potentiomètre **CROSSFADER.** Lorsque le transfert est terminé, le curseur clignote à côté de la

mémoire suivante qui apparaît dans l'afficheur sous la forme **next : xxx**. (xxx : numéro de la mémoire) Continuez l'envoi autant de fois que voulu.

Il est possible de revenir au transfert manuel en procédant comme au § IV.1

## **IV.4. Envoi temporisé de la séquence**

La méthode est identique à la méthode manuelle mais il faut appuyer sur **GO/stop** au lieu de basculer le potentiomètre **CROSSFADER.**

Pendant le transfert temporisé, les temps de montée et descente de la mémoire choisie défile dans l'afficheur. (il en est de même pour les temps d'attente à la montée et d'attente à la descente lorsque ceux ci ontété programmés)

Le transfert peut être arrêté en appuyant sur **GO/stop** . Le redémarrage est obtenu en appuyant de nouveau sur **GO/stop**

## **IV.5. Enchaînement automatique d'une séquence**

Pour enchaîner automatiquement plusieurs mémoires d'une séquence, il faut pour chaque mémoire venir activer le temps d'attente automatique Autofollow Pour cela :

Appuyez sur **sequence ,** l'afficheur apparaît alors : **xxx** (de muméro de mémoire) **follows yyy** (numéro de mémroire précédente) **autofollow :n**

Le curseur clignote à côté du numéro de **xxx,** tapez alors **YES** pour activer l'autofollow**.** On peut alors lire dans l'afficheur **: autofollow : y**

Faire la même action pour les mémoires suivantes composant la chaîne.

Lors de la restitution par le bouton **GO**, toutes les mémoires programmées avec cette fonction s'enchaînent automatiquement.

## **IV.6. Modification de l'ordre de défilement d'une séquence**

Pour changer l'ordre de défilement des mémoires d'une séquence, appuyez sur **sequence** . Apparaît alors sur l'afficheur :**A02 follows A1 autofollow :n** A ce moment, si l'on envoie la séquence, le premier pas envoyé sera la mémoire A01, le second pas envoyé, la mémoire A02. Si l'on veut inverser l'ordre et envoyer le pas A02 avant le pas A01, il suffit alors de sélectionner la mémoire A02 à la place de la mémoire A01. Pour faire cette modification, dans l'afficheur le curseur clignote à côté de A01, changez le numéro de mémoire à l'aide des touches <> Pour sortie du mode programmation d'ordre de la séquence, taper **EXIT memory control**

Nota : Le premier pas de la liste est affiché de la façon suivante : **A01 = START list**, le dernier pas : **A02 = End of SCENE RECORD list.**

## **CHAPITRE V - CHASERS**

**SPRING** dispose de 3 chasers ou chenillards qui peuvent être envoyés par les touches Loop Control [1], [2] et [3] Chaque chaser est constitué par une succession de mémoires (50 maxi) dont on donne les N° de départ et de fin.

## **V.1. Programmation d'un chaser**

Pour programmer un chaser, il est nécessaire de déterminer le N° de la première et de la dernière mémoire constituant le chaser. Toutes les mémoires intermédiaires entre ces deux N° constitueront les pas du chaser. Un chaser peut être composé de 50 mémoires au maximum.

Tapez **define loop** , **Loop1 : Start=--- end=---** apparaît dans l'afficheur. Le curseur est placé entre Loop1 et start. Choisissez le chaser à charger à l'aide des touches  $\left| \rightarrow \right|$ 

Tapez **select item** (le curseur se trouve alors derrière **start=---** puis choisissez la mémoire qui composera le premier pas à l'aide des touches**<< >>** validez votre choix en tapant **YES**, le curseur se replace entre **Loop1 et start** 

Tapez alors 2 fois **select item ,** le curseur se trouve alors derrière **end=xxx (**xxx numéro du premier pas choisi**)**  Choisissez le N° de la mémoire à charger dans le dernier pas par les touches  $\overline{<<}$  ou  $\overline{>>}$ . Son N° apparaît dans

l'afficheur.

Tapez sur **YES** pour valider puis sur **EXIT memory system** pour sortir du mode de programmation des chasers.

NOTA : le temps programmé dans les mémoires est le temps de chaque pas du chaser

#### **V.2. Envoi d'un chaser**

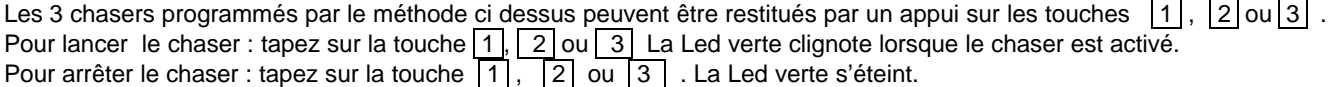

Par défaut , le temps de transition entre les pas d'un chaser est le temps enregistré lors de la création des mémoires. Il est possible de modifier ce temps de transition en procédant de la façon suivante : Lancez le chaser désiré  $\pi$ , 2 ou 3 et appuyez simultanément une première fois sur la touche **TEMPO** Puis lorsque le temps de transition choisi est atteint**,** appuyez à nouveau sur la touche **TEMPO** . Le temps de transition entre chaque pas est alors le temps enregistré entre le premier et le deuxième appui sur la touche **TEMPO**

Attention : Si l'ordre d'enchaînement des mémoires a été modifié par l'intermédiaire de la fonction sequence, l'ordre de défilement des mémoires dans les chasers sera lui aussi modifié.

## **V.3. Effacement d'un chaser**

Pour effacer un chaser, tapez **define loop**, sélectionnez le chaser à effacer à l'aide de << >>>>>>> puis tapez 3 fois sur **select item**, le curseur se trouve alors derrrière **Erase**, tapez **YES**, le chaser est effacé, et l'afficheur est en attente d'une nouvelle programmation de chaser. Pour sortir du mode programmation, tapez **EXIT memory control**

## **V.4. Chasers programmés par défaut**

3 chasers sont programmés par défaut, il suffit d'appuyer sur les touches LOOP CONTROL **1**, **2**, ou 3 pour les lancer.

Chaser 1 : Chenillard positif

Chaser 2 : Défilement pair

Chaser 3 : Défilement impair

Le temps de transition entre chaque pas est de 5 secondes mais peut être modifié à l'aide de la fonction TEMPO

# **CHAPITRE VI FONCTIONS SPECIALES**

## **VI.1. Patch**

**SPRING** permet d'affecter 512 gradateurs aux 24 circuits de commande.

Le patch par défaut est : circuit de commande 1 = circuit DMX 1 ; circuit de commande 2 = circuit DMX 2, …….. circuit de commande 24 = circuit DMX 24

#### **VI.1.1. Créer un patch**

Tapez **set up** . **Ch01 patched to DMXch001:y, 100%** apparaît dans l'afficheur. Le curseur clignote derrière Ch01. Choisir le circuit à patcher en utilisant << >>>>

- Taper ensuite select item, le curseur est alors derrière DMXch001, sélectionnez le numéro de canal DMX désiré avec **<< >>** puis validez en tapant **YES**, sur l'afficheur apparaît **…delete patch to Ch01 ! OKAY ?** , tapez à nouveau **YES** pour confirmer.
- Il est également possible d'accéder directement au circuit à patcher en appuyant sur le bouton flash du circuit correspondant.
- Plusieurs canaux DMX peuvent être patchés sur le même circuit, dans ce cas, sur l'afficheur, le numéro des cannaux DMX patchés s'affichent alternativement.

#### **VI.1.2. Fonction limiteur**

Pour limité la valeur maximale des sorties, tapez **set up**, choisissez le circuit à l'aide de **<< >>**, puis tapez 2 fois **select item**, le curseur est alors placé dérrière 100%, à l'aide des touches **<< >>** choisissez la valeur limite de sortie.

Tapez **Exit memory control** pour quitter le mode programmation du patch.

**ATTENTION** : un circuit DMX ne peut être affecté qu'à un seul circuit de commande. Par conséquent, si vous patchez un circuit DMX déjà utilisé dans un circuit de commande, il se déconnecte automatiquement du circuit de commande dans lequel il était programmé précédemment.

#### **VI.1.3. Visualiser un patch**

Tapez 2 fois **set up** . **Test DMXch001 patch' to ch01:y** apparaît à l'ecran. Sélectionnez le canal DMX à visualiser en tapant sur **Executed** >>. Le ou les N° de circuit patché(s) apparaissent successivement dans l'afficheur. Tapez **Exit memory control** pour sortir

#### **VI.1.4. Modifier un patch**

Tapez 2 fois **set up** .

Sélectionnez le circuit DMX à modifier en tapant sur **Executed** DJ. Le ou les N° de circuit(s) patché(s) apparaissent successivement dans l'afficheur.

Appuyez sur **select item**, choisissez le nouveau numéro de circuit à patcher avec **<< >>** puis tapez **YES**, **… deletes patch to Ch04 ! OKAY ?**, confirmez par **YES** ou annulez par **NO**. Tapez **Exit memory control** pour sortir.

POUR AJOUTER UN CIRCUIT DMX : Employez la méthode du § VI.1. CREER UN PATCH

POUR SUPPRIMER UN CIRCUIT DMX DEJA PATCHE :

Tapez **set up**.

Sélectionnez le circuit de commande à visualiser en tapant sur sa touche **FLASH** ou en utilisant  $\leq$  >. Sélectionnez le circuit DMX à supprimer en tapant **select item** puis **NO** . L'affichage est alors le suivant : **Ch15 patched to DMXch---.** 

Appuyez sur **EXIT memory control** pour sortir.

#### **VI.1.5. Bloquage et Reset du patch**

- Pour faire un bloquage du patch et ainsi éviter toute modification au niveau du patch, tapez 2 fois **set up**, **Patch Lock ON ! :n , Reset SoftPatch ?** apparaît sur l'afficheur. Le curseur est positionné sur **n**. Pour bloquer le patch, tapez **YES**. Pour sortir, tapez **EXIT memory control**.
- pour faire un Reset du patch, tapez 2 fois **set up**, **Patch Lock ON ! :n , Reset SoftPatch ?** apparaît sur l'afficheur. Tapez **select item**, le curseur se place derrière **RESET Softpatch ?**, tapez **YES** pour faire le RESET, le message suivant apparaît : **Set default Soft Patch ! OKAY ?** tapez à nouveau **YES** pour confirmer. Le mode normal est rétabli directement.

#### **VI.2. Autres fonctions**

La console **SPRING** peut être paramétrée pour accéder à des fonctions spécifiques pour sécuriser certaines de ses exploitations.

#### **VI.2.1. Bloquage de la fonction flash**

Tapez 4 fois **set up**, **BLOCK flashing :n , Default t=3..s** apparaît sur l'afficheur. Le curseur clignote sur **n**. Pour bloquer la fonction flash et ainsi interdire son utilisation, tapez **YES** puis **EXIT memory contro**l pour sortir.

#### **VI.2.2. Temps de montée et de descente par défaut**

Par défaut, ces temps sont programmés à 3.0s. Pour changer cete valeur par défaut, tapez 4 fois **set up**, **BLOCK flashing :n , Default t=3..s** apparaît sur l'afficheur. Le curseur clignote sur **n.** Tapez **select item**, le curseur change de ligne, choisissez le temps par défaut à l'aide des touches **<< >>** puis tapez **YES** pour valider et **EXIT memory control** pour sortir.

#### **VI.2.3. Niveau d'utilisation.**

Afin d'adapter la SPRING à chaque utilisateur, il est possible de limité l'accès à certaine de ses fonctions.

3 niveaux d'utilisation sont possibles : Niveau 0 : accès au mode manuel uniquement

Niveau 1 : accès au mode manuel et aux chasers

- Niveau 2 : accès total
- Pour choisir le niveau d'accès, tapez 5 fois **set up**, **User Level=2 , 24ch Memory Desk** apparaît à l'écran. Utilisez alors les touches **<< >>** pour choisir le nouveau niveau d'accès. Tapez **YES** pour valider, puis **EXIT memory control** pour sortir.

#### **VI.2.4. MIDI**

La SPRING peut être contrôlée par un signal MIDI extérieur. Pour cela, tapez 6 fois **set up**, **Remote control=MIDI, channel01** apparaît dans l'afficheur. Tapez **select item**, le curseur se place alors derrière **channel01**. Utilisez **<< >>** pour choisir le numéro de canal MIDI. Tapez **YES** pour confirmer, puis **EXIT memory control** pour sortir.

Le SPRING fonctionne seulement comme un récepteur MIDI et non comme un émetteur. Elle réagit aux signaux MIDI de type Program Change. Avec ces signaux, des mémoires enregistrées dans la SPRING seront envoyées sur scène. La relation entre les valeurs MIDI et les mémoires est la suivante : Valeur MIDI 0 enclenche la mémoire A01, valeur MIDI 1 enclenche la mémoire A02, ….. valeur MIDI 49 enclenche la mémoire A50, valeur 50 enclenche la mémoire B01…. Valeur MIDI 99 enclenche la mémoire B50, valeur MIDI 100 enclenche C01 et ainsi de suite jusqu 'à la valeur 127 qui enclenche C28.

#### **VI.2.5. Boitier de restutitution à distance**

Un boitier de télécommande à fils peut être connecté à la SPRING permettant ainsi de restituer 7 mémoires. Les 7 mémoires restituées seront systématiquement les mémoires A01,A02 etc … jusqu'à A07. Il est possible de monter jusqu'à 4 boitiers de télécommande en parallèle afin de piloter jusqu'à 28 mémoires. (De A01 à A28)

Pour valider cette fonction, taper 6 fois **set up**, **Remote control=MIDI, channel01** apparaît dans l'afficheur, le curseur est placé derrière **MIDI**. A l'aide de **<< >>**, choisir **PRESET selector** puis validez en tapant **YES**, tapez **EXIT memory control** pour sortir.

Pour un fonctionnement correcte, il faut en plus que la programmation MIDI soit faite sur le canal 01

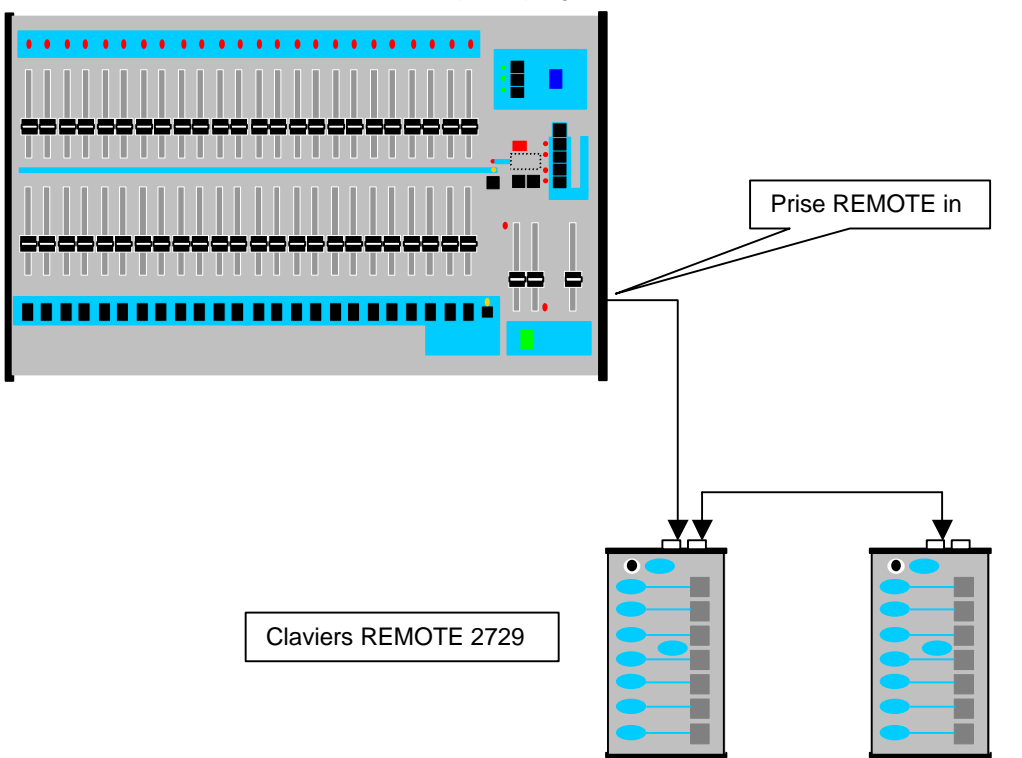

#### **VI.2.6. Inhiber toutes télécommandes externe**

Pour inhiber toutes les télécommandes externe, taper 6 fois **set up**, **Remote control=MIDI, channel01** apparaît dans l'afficheur, le curseur est derrière **MIDI,** à l'aide de**<< >>** choisir **OFF,** tapez **YES** pour valider**, EXIT memory control** pour sortir**.**

#### **VI.2.7. Déclenchement d'une séquence par un contact**

Pour déclencher une séquence par l'intermédiaire d'un contact, il suffit de connecter le contact entre les pins 1 et 3 du connecteur DIN 5 pins.

## **VI.3. Reset**

#### **VI.3.1. Reset complet**

Pour faire un Reset complet de la **SPRING,** faire un Reset du patch, effacer toutes les mémoires**.**